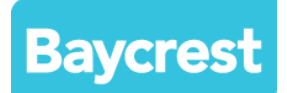

## **Ways to Improve Communication Access During Virtual Meetings**

- 1. Always use a video conference platform if possible to take advantage of visual cues
- 2. Use a headset or earbuds, and an external microphone if possible; computer microphones may not pick up your voice clearly
- 3. Plan ahead: ask if participants or caregivers have access to the above equipment, and if they have any specific access needs
- 4. Use good communication skills for everyone; hearing loss is invisible and difficult to recognize
	- Speak slowly and clearly
	- Make sure that only one person talks at a time during the meeting
	- Provide occasional recaps to assist those who have lost the thread of the conversation
	- Ensure your face is visible at all times to allow for speech reading if using video platform
- 5. Ensure volume is adequate and adjust at your end if possible:
	- Use Audio features in video platform, e.g. Zoom: Settings -> Audio -> Volume adjustments
- 6. Reduce all background noise and distractions:
	- Have your phone and any messaging apps muted to reduce distractions and unwanted noise
	- Mute microphone when not speaking so background noises aren't picked up
	- Use audio features in video platform, e.g. Zoom: Settings -> Audio -> Background and filters
- 7. Ensure good lighting, if using video platform:
	- Make sure your face is well lit and visible to aid lip reading
	- Avoid sitting in front of a bright window to avoid appearing back lit
	- Use lighting features in video platform, e.g. in Zoom: Settings -> Video -> Adjust for low light
- 8. Ensure participants are wearing glasses (if video) and any Assistive Listening Devices they may have: some may be able to connect their hearing aids directly to their computer, tablet or smart phone during the meeting via Bluetooth
- 9. Use Captions, an excellent way to improve communication access during virtual meetings:
	- If possible, choose a video platform that has embedded captioning/transcript capability, e.g. Google Meet. Zoom can add in captioning typed by the host, or someone assigned by the host, directly via Zoom [https://support.zoom.us/hc/en-us/articles/207279736-Managing](https://support.zoom.us/hc/en-us/articles/207279736-Managing-and-viewing-closed-captioning)[and-viewing-closed-captioning](https://support.zoom.us/hc/en-us/articles/207279736-Managing-and-viewing-closed-captioning) or you can integrate a third party caption or relay service
	- Consider using speech-to-text apps, e.g. Google Live Transcribe, Google Live Caption, Ava <https://www.ava.me/> or Otter
	- Communication Access Realtime Translation (CART) is a word-for-word speech-to-text interpreting service that can be purchased and arranged ahead of time